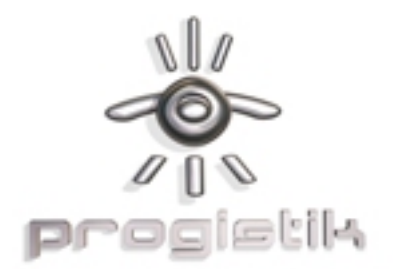

# Pour accéder au portail étudiants/enseignants des utilisateurs de logiciels Autodesk http://students.autodeskfr/

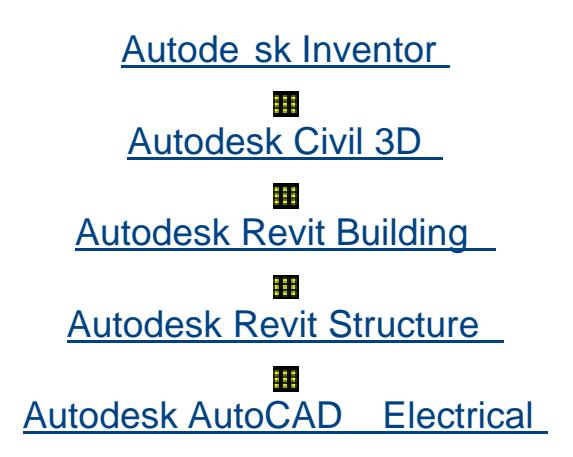

Remarque importante : la version du logiciel Autodesk destinée aux étudiants inclut toutes les fonctionnalités de nos licences professionnelles, mais comprend une bannière d'impression qui rend le logiciel inapproprié pour une utilisation à **des** fins professionnelles, commerciales ou lucratives. L'utilisation de la version du logiciel Autodesk destinée aux étudiants dans les salles de classe ou les laboratoires à des fins pédagogiques, commerciales ou lucratives est interdite . Les licences annuelles de la version du logiciel Autodesk destinée aux étudiants ne donnent droit à aucune mise à jour du produit ou transfert vers une licence commerciale Afficher la bannière d'impression.

## Comment m'enregistrer ?

Il vous faut une adresse email fournie par votre école ou votre université pour rejoindre le portail étudiant et bénéficier des téléchargements gratuits de logiciels et accéder aux autres ressources du site. Connectez-vous dès maintenant à la communauté étudiante de l'ingénierie et de la conception numérique.

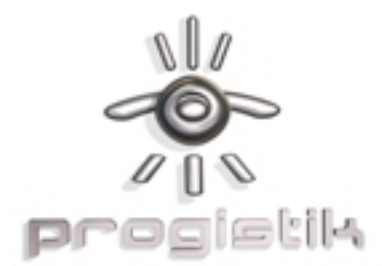

Voici la traduction des quelques termes utiles à votre enregistrement:

## New Registrati on / Nouvel enregistrement

Please note that you must enter a valid, university issued email address to register: / Attention, vous devez disposer d'une adresse email valide correspondent à votre établissement: \*University Email: /

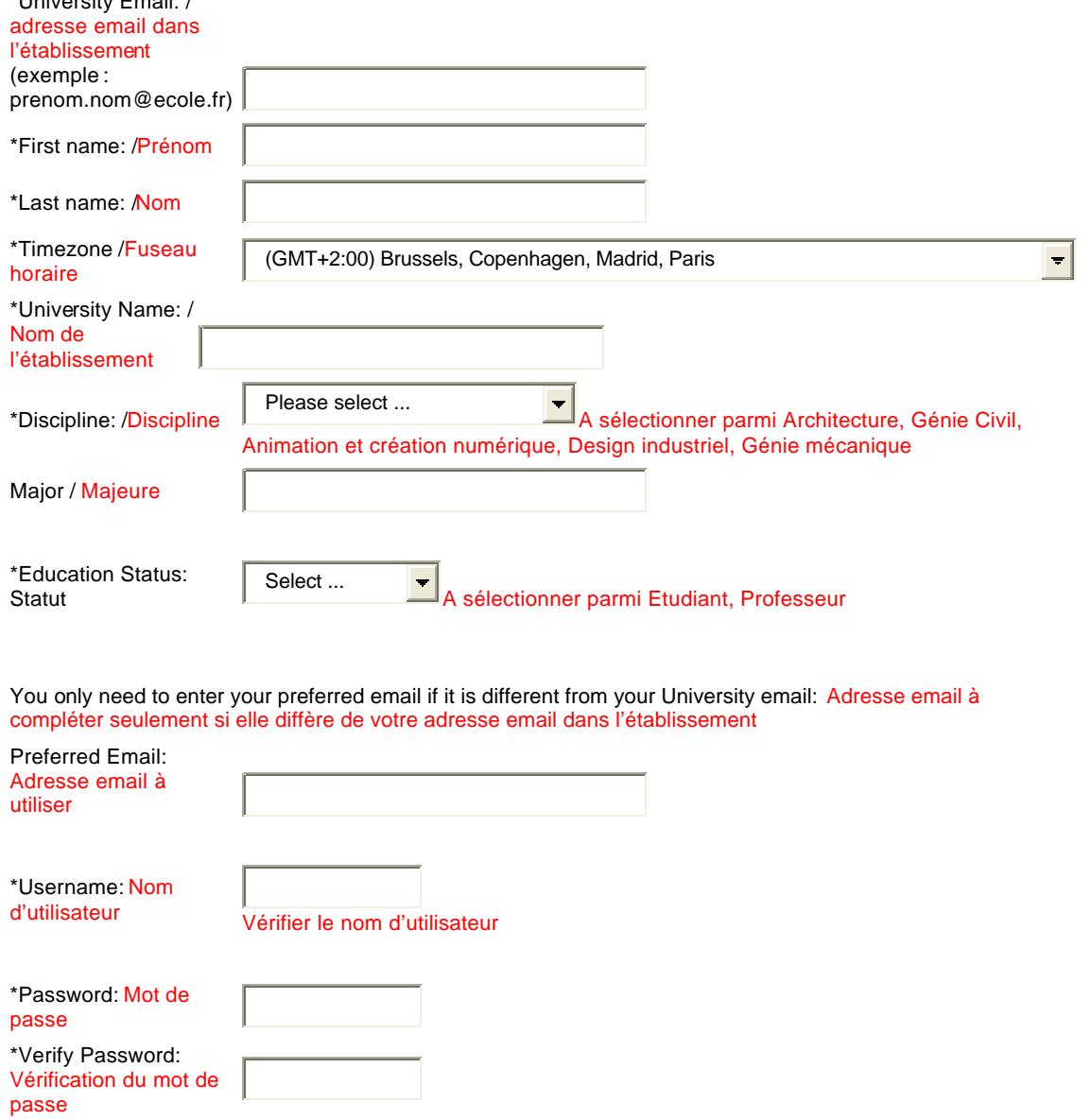

**Progistik WWW.progistik.com**<br>19. rue Jean Lolive 1945 (18 - Sarl au capital de 15245 (18 - 18 - Sarl au capital de 15245 (1995) 19, rue Jean Lolive 19, rue Jean Lolive 1B - Sarl au capital de 15245 € 19, 1990 Féléphone 01.48.18.15.60<br>1931 Télécopie 01.48.18.15.61 Siret 404 399 693 00021 RCS BOBIGNY B 404 399 693 APE 518G

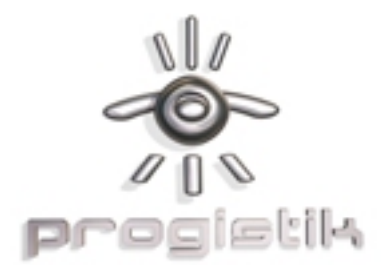

Voici les différentes rubriques auxquelles vous avez accès :

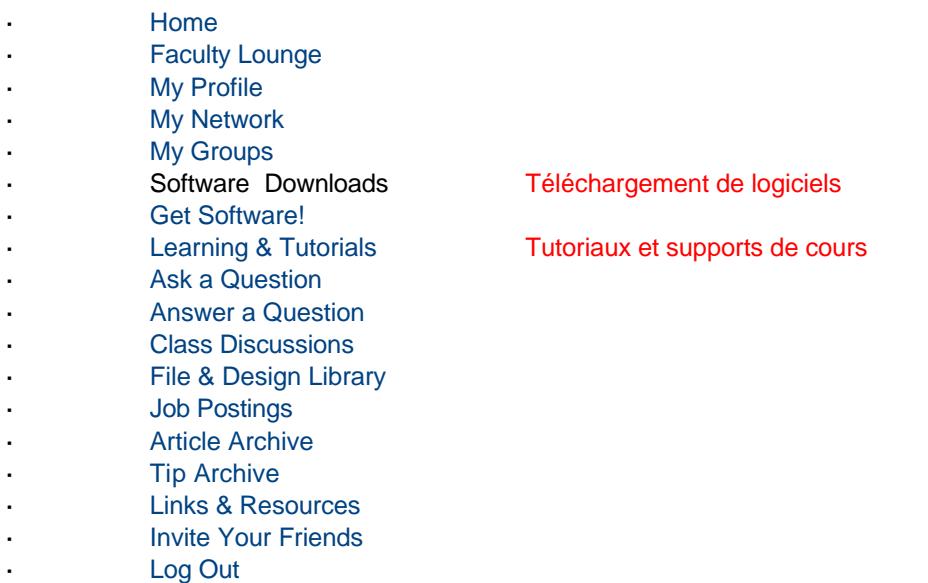

Voici un exemple mécanique avec le choix d'Inventor :

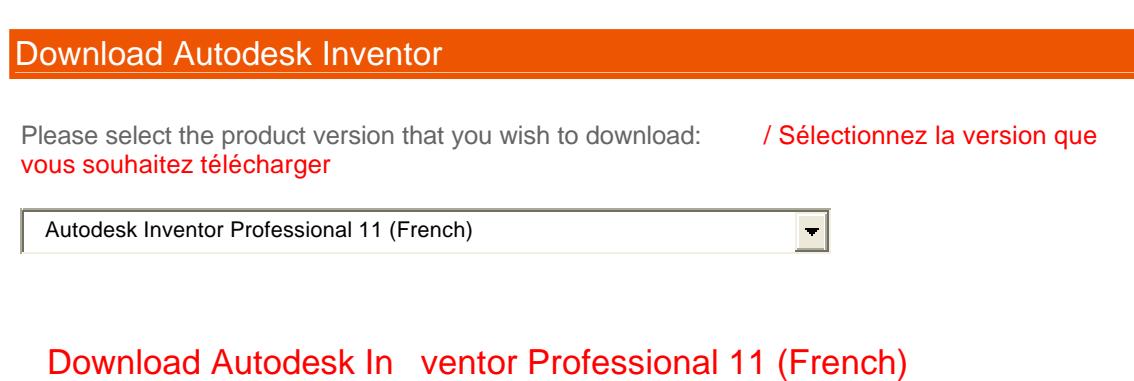

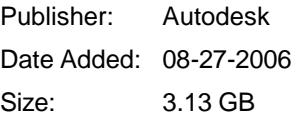

License: Student Limitations: Student Watermark Size: 3.13 GB

**Progistik WWW.progistik.com**<br>19. rue Jean Lolive<br>18 - Sarl au capital de 15245 19, rue Jean Lolive 19, rue Jean Lolive 1B - Sarl au capital de 15245 € Téléphone 01.48.18.15.60<br>1996 93170 BAGNOLET 1.48.18.15.61 Siret 404 399 693 00021 93170 BAGNOLET Siret 404 399 693 00021 Télécopie 01.48.18.15.61 RCS BOBIGNY B 404 399 693 APE 518G

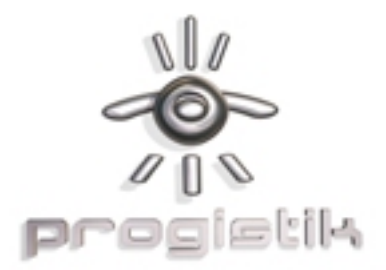

## Autodesk Inventor

### Installing and Getting Started with Autodesk Inventor

- **Help Guide for Installing Autodesk Inventor**
- Find Others at Your University Who Downloaded Autodesk Inventor

 $\blacktriangledown$ 

**Student's Guide to Getting Started with Autodesk Inventor** 

**Ask a Question** 

#### Learning and Using Autodesk Inventor

**T** Take an Interactive Training Course Online:

Autodesk Inventor 11 (French)

#### Additional Resource s

- **Autodesk.com: Inventor Home Page**
- **Autodesk.com: Inventor Support Center**
- **Demonstrations: Using Inventor**
- **Inventor FAQ**
- **Autodesk Inventor Updates & Service Packs**
- **Inventor Curriculum Student Workbook English**
- **Tutorial001: Parametric Modeling of Cube**
- **Inventor Curriculum Student Workbook Espanol**

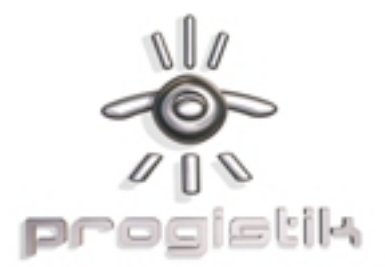

Une fois que vous avez sélectionné "Autodesk Inventor 11 (French)", voici la page qui s'affiche:

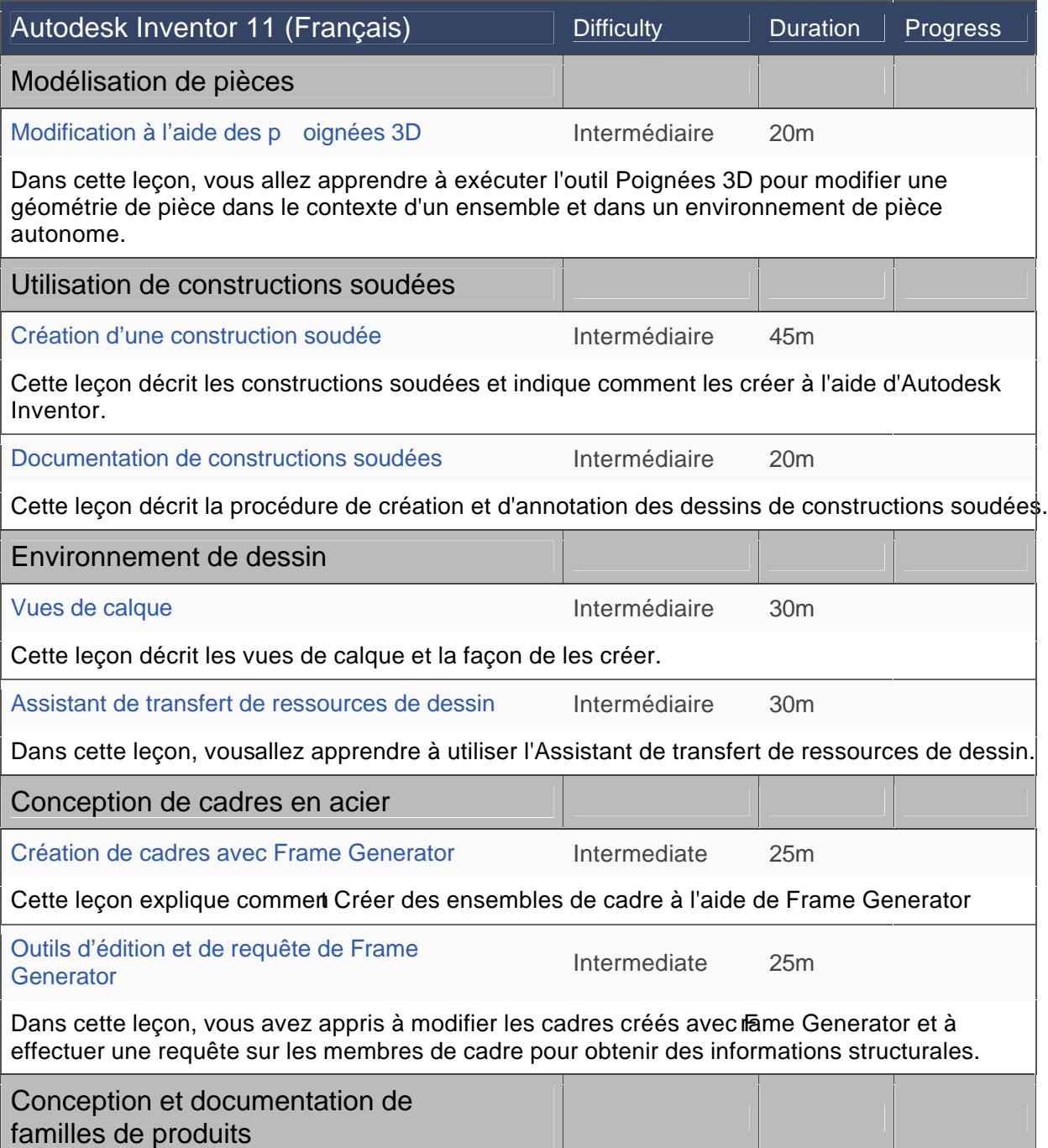